Министерство науки и высшего образования Российской Федерации НАЦИОНАЛЬНЫЙ ИССЛЕДОВАТЕЛЬСКИЙ ТОМСКИЙ ГОСУДАРСТВЕННЫЙ УНИВЕРСИТЕТ

Геолого-географический факультет

УТВЕРЖДАЮ:<br>Декан геолого-географического<br>факультета П.А. Тишин «23» июня 2023 г.

**Фонд оценочных средств по дисциплине**

# **ГЕОГРАФИЧЕСКИЕ ИНФОРМАЦИОННЫЕ СИСТЕМЫ**

Направление подготовки (специальность) **География**

Направленность (профиль) подготовки: **Рекреационная география и туризм»**

Томск-2023

Фонд оценочных средств соответствует ОС НИ ТГУ по направлению подготовки 05.03.02 География, учебному плану направления подготовки 05.03.02 География, направленности (профиля) «Рекреационная география и туризм» и рабочей программе по данной дисциплине.

Полный фонд оценочных средств по дисциплине хранится на кафедре краеведения и туризма

Разработчик ФОС:

Бородавко Павел Станиславович – кандидат географических наук, кафедры краеведения и туризма геолого-географического факультета НИ ТГУ.

Экспертиза фонда оценочных средств проведена учебно-методической комиссией факультета, протокол № 7 от 22.06.2023 г.

Фонд оценочных средств рассмотрен и утвержден на заседании кафедры краеведения и туризма, протокол № 418 от 19.06.2023 г.

Руководитель ОПОП «Рекреационная география и туризм»,

«Рекреационная география и туризм»,<br>заведующая кафедрой краеведения и туризма  $\ell$ 

**Фонд оценочных средств (ФОС)** является элементом системы оценивания сформированности компетенций у обучающихся в целом или на определенном этапе ее формирования.

ФОС разрабатывается в соответствии с рабочей программой (РП) дисциплины и включает в себя набор оценочных материалов для проведения текущего контроля успеваемости и промежуточной аттестации по дисциплине.

## **. Компетенции и результаты обучения, формируемые в результате освоения дисциплины**

Целью освоения дисциплины является формирование следующих компетенций:

ОПК-5 – способен осуществлять сбор, обработку, первичный анализ и визуализацию географических данных с использованием геоинформационных технологий Таблица 1 – Уровни освоения компетенций и критерии их оценивания

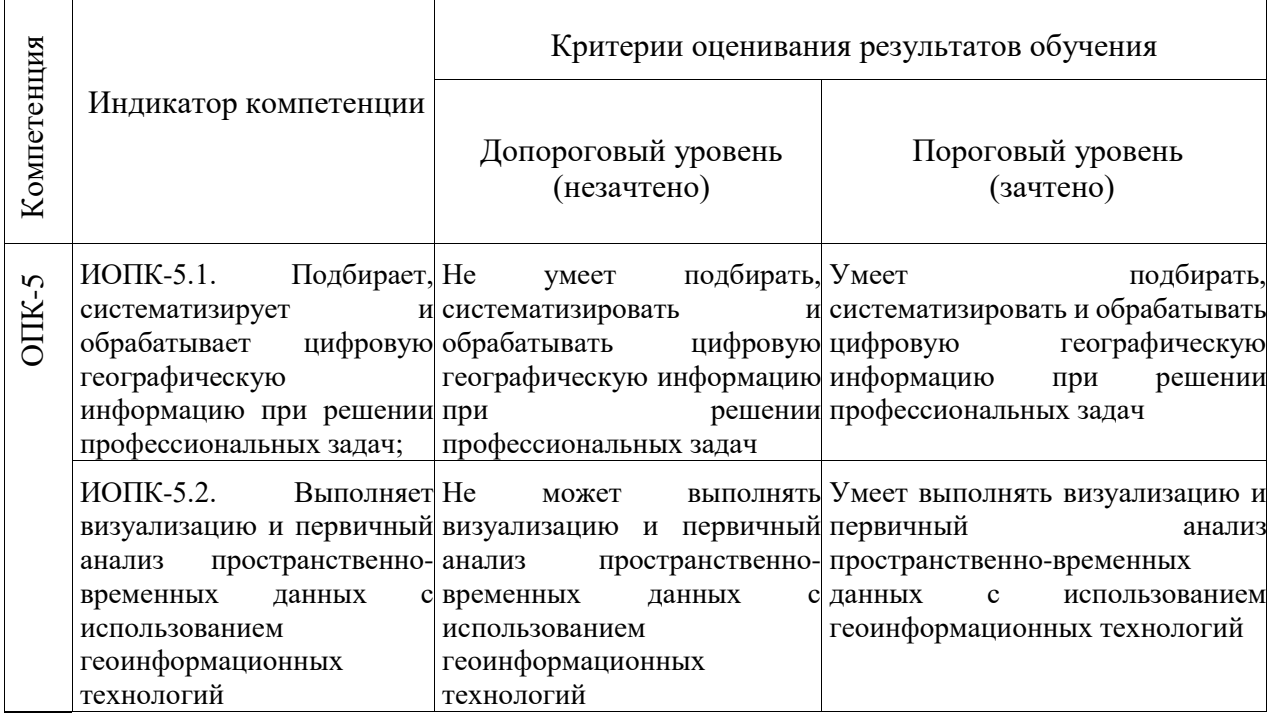

### **2. Этапы формирования компетенций и виды оценочных средств**

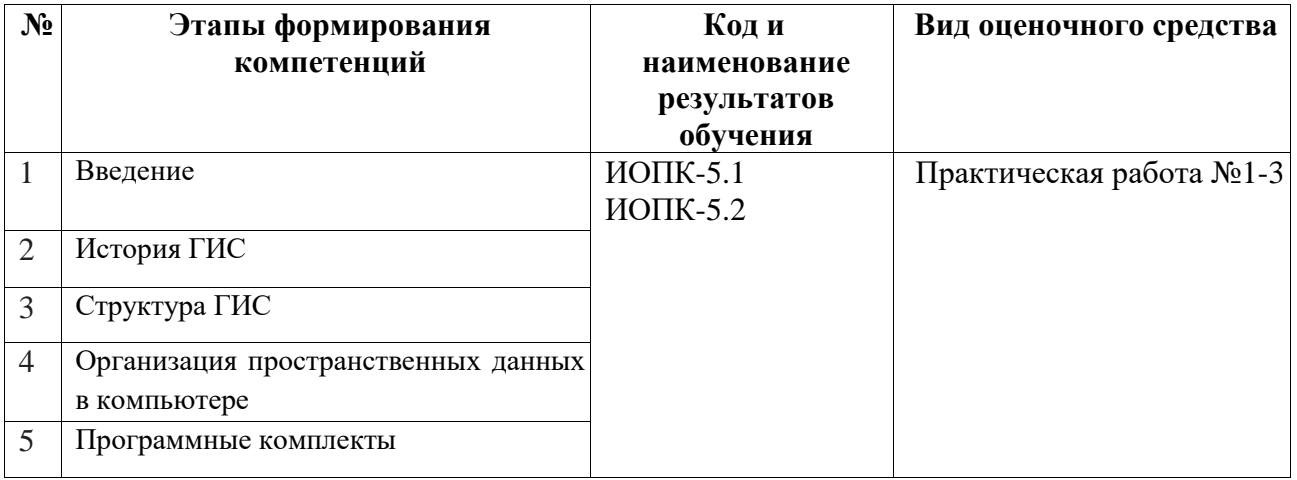

## **3. Типовые контрольные задания или иные материалы, необходимые для оценки образовательных результатов обучения**

3.1. Типовые задания для текущей аттестации по дисциплине

Практическая работа № 1 «Знакомство с программным обеспечением»

Структура Microderm. Визуализация и первичный анализ пространственновременных данных с помощью различных программ Microderm. Визуализация и управление пространственными данными с помощью программы Microderm.

Практическая работа № 2 «Создание картографического документа».

Создание тематических карт в системе Microderm.

Практическая работа № 3 «Анализ пространственной информации при помощи программного обеспечения Microderm».

3.2. Типовые вопросы для промежуточной аттестации (зачет)

1. Для чего используются ГИС технологии в геологии.

2. В чем отличие электронных геологических карт от обычных?

3. Как выдерживать масштаб в электронной карте, технические способы векторизации.

4. Электронные таблицы, информация на космических и аэрофотоснимках, возможности использования в ГИС.

5. Что собой представляют полилинии и полигоны? Какие атрибуты используют при картосоставлении в ГИС?

6. Как настроить принтер для вывода на печать геологической карты, составленной с использованием ГИС технологий.

7. Перечислите поисковые системы и WEB-сайты, содержащие информацию по геологическим картам, аэрофото- и космическим снимкам.

- 8. Что такое векторизаторы? Для чего они нужны?
- 9. Какие по содержанию карты могут быть объединены в геологических ГИС проектах?
- 10. Основные команды в меню файл программы Microdem/Terrabase.
- 11. Изображение объектов символами.
- 12. Что можно делать с помощью программы Microdem/Terrabase?
- 13. Создать и напечатать геологическую карту одного из участков в Microdem/Terrabase.
- 14. Как сделать надписи на карте в программе Microdem/Terrabase.
- 15. Карта с типом значения уникальная легенда в Microdem/Terrabase.
- 16. Карта с типом легенды цветовая шкала в Microdem/Terrabase.
- 17. Добавление в карту значений по адресам и другими способами в Microdem/Terrabase.

18. Основные команды в меню вид программы Microdem/Terrabase.

19. Как найти необходимую информацию в справочной системе программы Microdem/Terrabase.

### **4. Методические материалы, определяющие процедуры оценивания образовательных результатов обучения**

4.1. Методические материалы для оценки текущего контроля успеваемости по дисциплине.

Формирование каждого индикатора компетенции оценивается следующим образом:

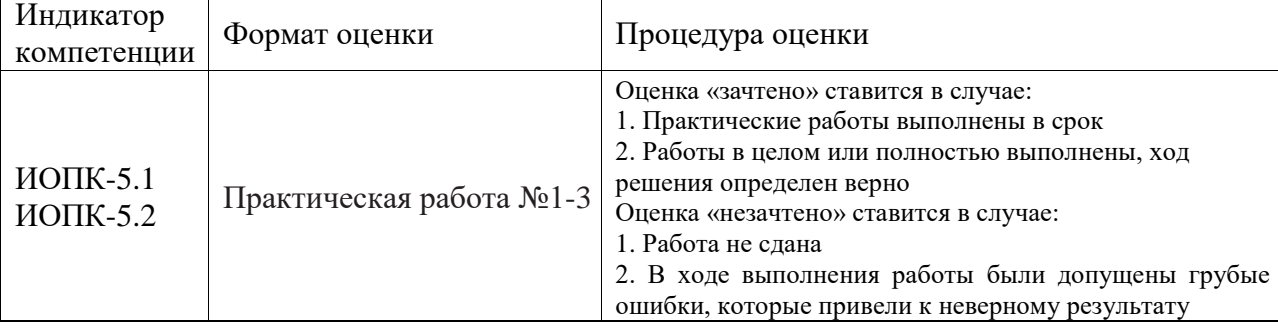

4.2. Методические материалы для проведения промежуточной аттестации по дисциплине.

Промежуточная аттестация состоит из защиты лабораторных работ, выполнения контрольных работ и зачёта в 4 семестре.

Зачёт в четвёртом семестре состоит из двух частей (контрольное практическое задание и теоретическая часть). Зачёт по теоретической части проводится в письменной форме, проверяющий ИОПК 5.1., ИОПК 5.2

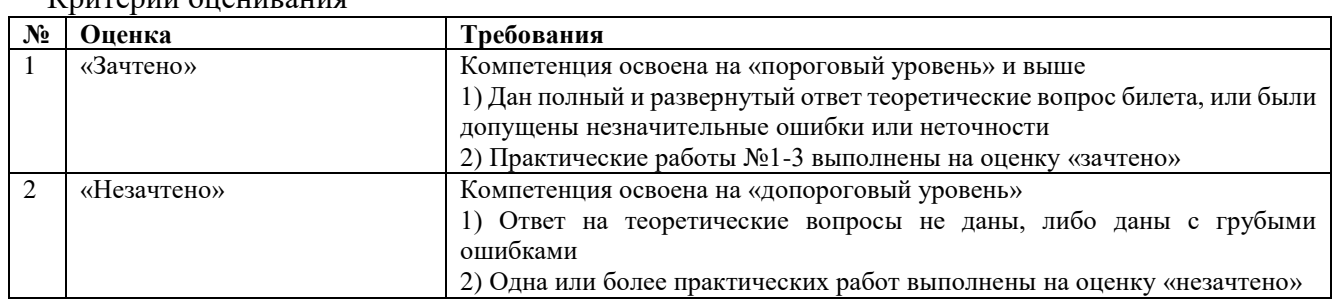

Критерии оценивания